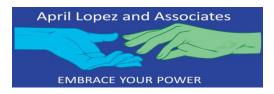

INSTRUCTIONS FOR REQUESTING CENTRAL REGISTRY CHECK

- 1. Go to <u>https://www.dfps.state.tx.us/site map/forms.asp</u> to download the most recent request form 2970.
- 2. Search for form 2970.
- 3. Print a form for each individual aged 14 years old and over living in your household. This is not needed for the child being adopted.
- 4. Complete your information.
- 5. In the designee section insert:

| Agency/Organization Name:         | Contact Name: |                   | Title:   |
|-----------------------------------|---------------|-------------------|----------|
| April Lopez and Associates        | April Lopez   |                   | LBSW-IPR |
| Email Address:                    |               | Telephone Number: |          |
| april@aprillopezandassociates.org |               | 512-761-5166      |          |

- 6. Email or fax to the contact information listed on the form 2970.
- 7. When the results are received, forward to april@aprillopezandasociates.org